# **Spis treści**

### **[Wprowadzenie](#page-1-0)**

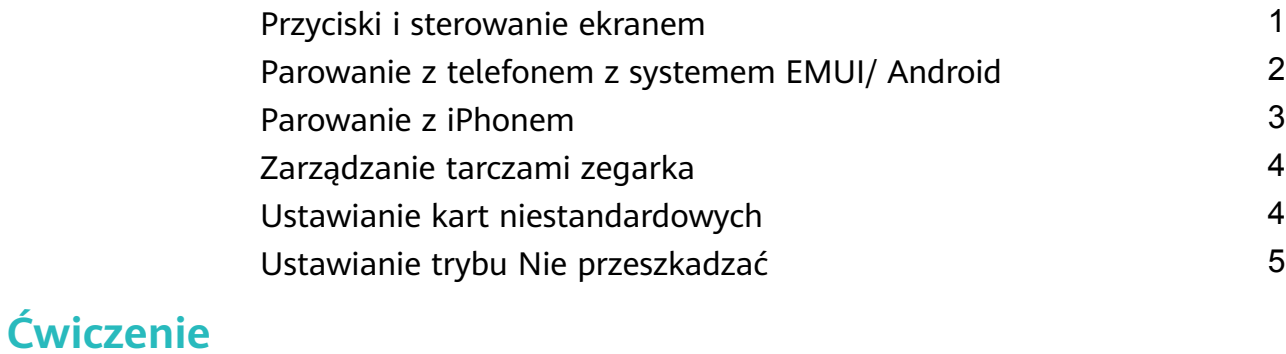

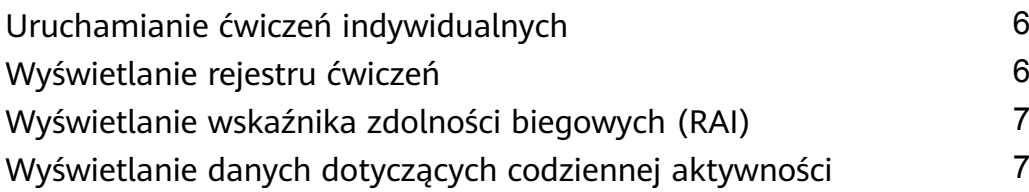

### **[Zarządzanie zdrowiem](#page-9-0)**

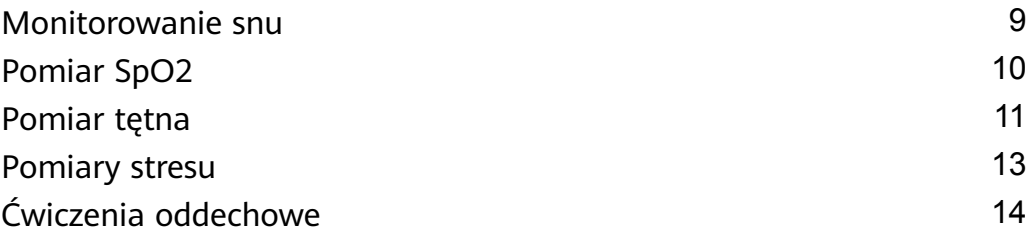

### **[Asystent](#page-15-0)**

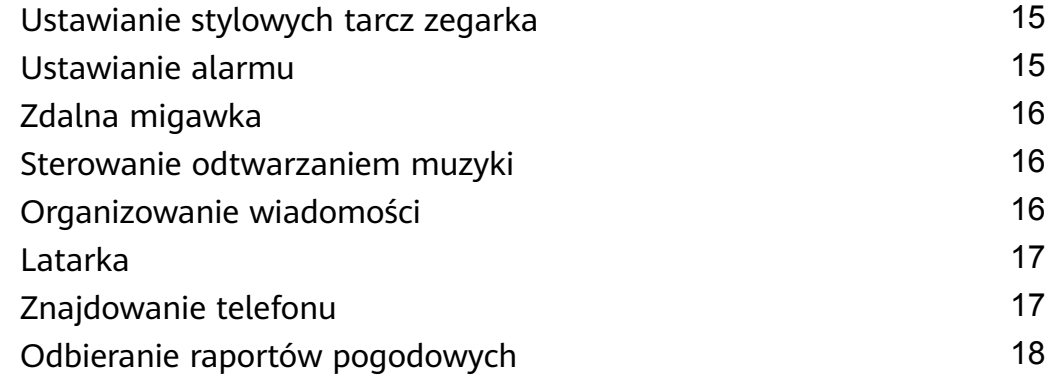

### **[Więcej](#page-19-0)**

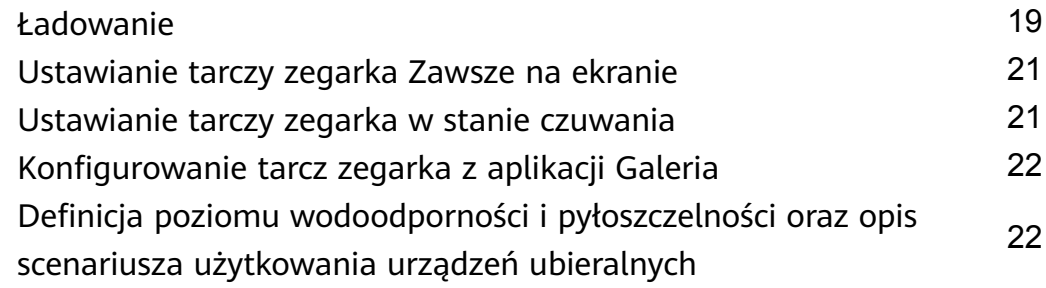

# <span id="page-1-0"></span>**Wprowadzenie**

### **Przyciski i sterowanie ekranem**

• są wyposażone w ekran dotykowy umożliwiający dotykową obsługę na całym ekranie (przeciąganie w górę, w dół, w lewo i w prawo oraz dotykanie i przytrzymywanie).

#### **Wygląd urządzeń serii HUAWEI WATCH FIT**

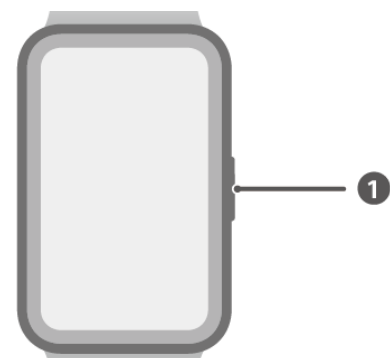

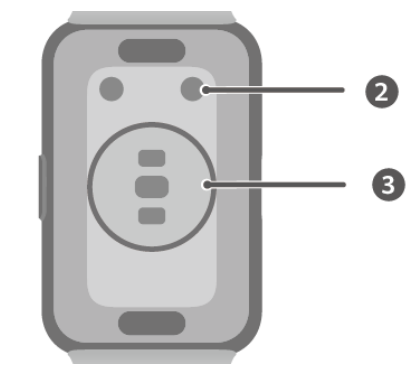

- 1. Przycisk boczny
- 2. Port ładowania
- 3. Obszar jednostki monitorującej

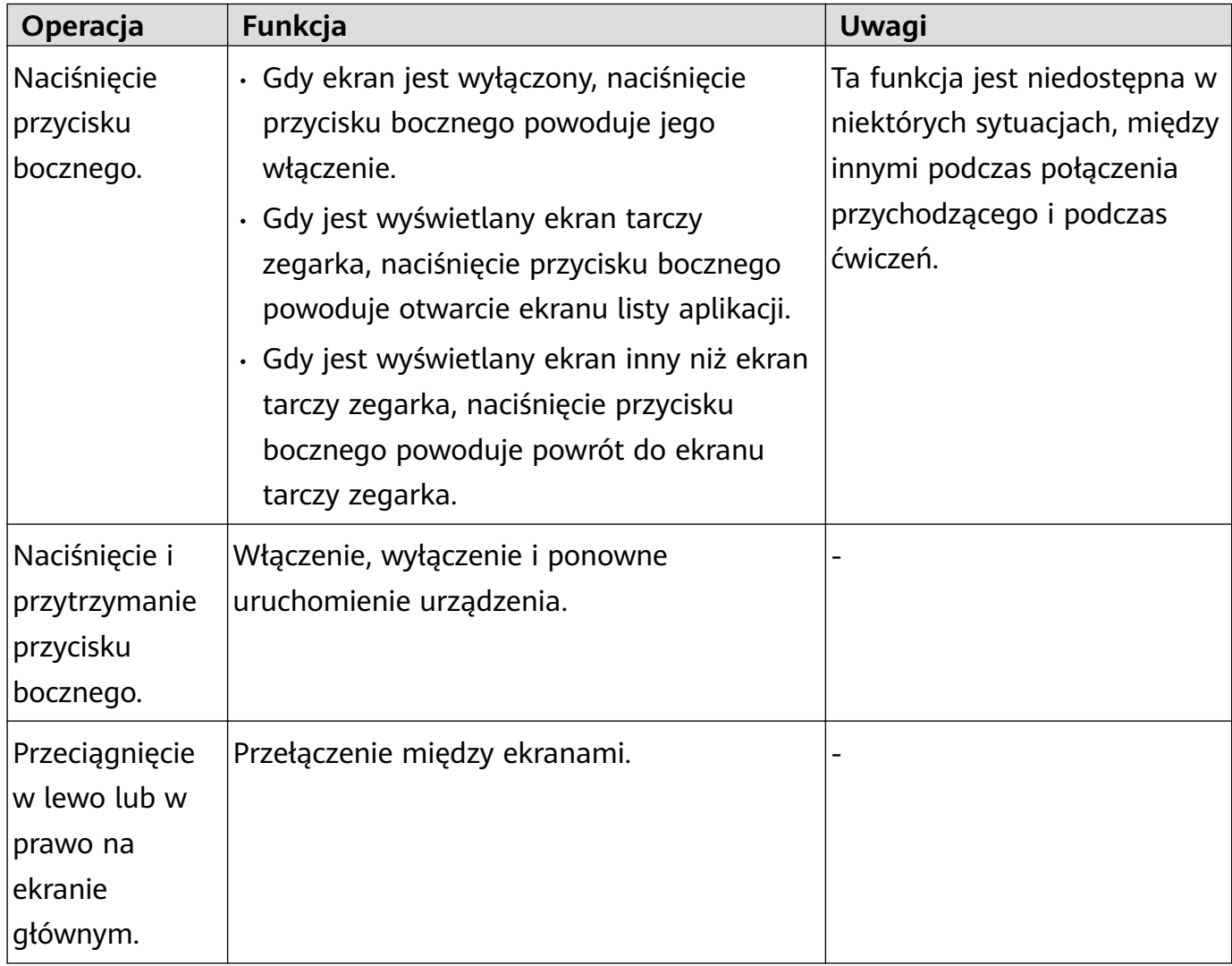

<span id="page-2-0"></span>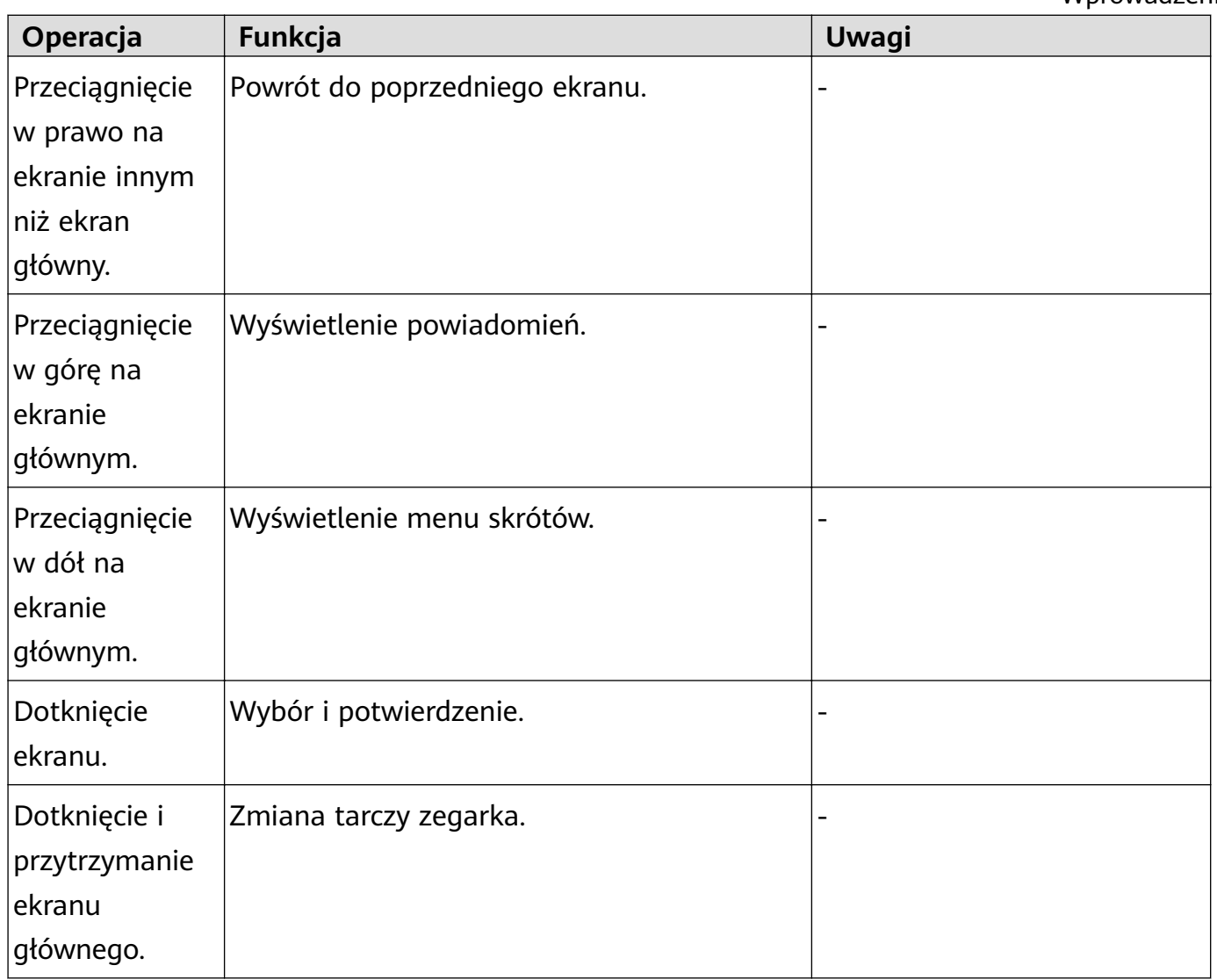

### **Parowanie z telefonem z systemem EMUI/ Android**

**1** Zainstaluj aplikację **Zdrowie Huawei** ( ). Jeśli już zainstalowano aplikację **Zdrowie Huawei**, wybierz kolejno **Ja** > **Sprawdź dostępność aktualizacji** i zaktualizuj ją do najnowszej wersji. Jeśli jeszcze nie zainstalowano aplikacji, przejdź do sklepu aplikacji na telefonie i pobierz oraz zainstaluj aplikację. Możesz też zeskanować poniższy kod QR, aby pobrać i zainstalować aplikację.

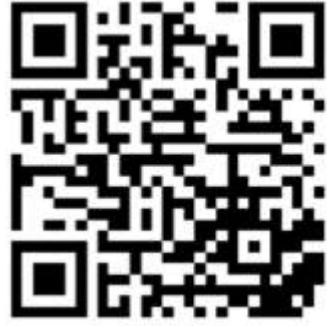

- **2** Otwórz aplikację **Zdrowie Huawei** i wybierz kolejno **Ja** > **Zaloguj się przez ID HUAWEI**. Jeśli nie masz ID HUAWEI, zarejestruj się, a następnie zaloguj.
- **3** Włącz urządzenie ubieralne, wybierz język i rozpocznij parowanie.
- <span id="page-3-0"></span>**4** Umieść urządzenie ubieralne w pobliżu telefonu. Otwórz aplikację **Zdrowie Huawei**, dotknij w prawym górnym rogu i wybierz opcję **Dodaj urządzenie**. Wybierz urządzenie ubieralne, które chcesz sparować z telefonem, i dotknij opcji **SKOJARZ**. Możesz też wybrać opcję **Skanuj**, aby sparować przez zeskanowanie kodu QR wyświetlanego na urządzeniu ubieralnym.
- **5** Gdy pojawi się okno podręczne aplikacji **Zdrowie Huawei** z żądaniem parowania Bluetooth, dotknij opcji **Zezwól**.
- **6** Gdy na ekranie urządzenia ubieralnego pojawi się żądanie parowania, dotknij **√** i postępuj zgodnie z instrukcjami na ekranie, aby ukończyć parowanie.
- Po zakończeniu parowania, jeśli używasz telefonu innego niż Huawei, otwórz aplikację **Zdrowie Huawei**, przejdź do ekranu szczegółów urządzenia, dotknij opcji **Rozwiązywanie problemów** i dostosuj ustawienia systemu. To zapobiega zamykaniu aplikacji **Zdrowie Huawei** w tle.

### **Parowanie z iPhonem**

**1** Zainstaluj aplikację **Zdrowie HUAWEI** ( ).

Jeśli aplikacja jest już zainstalowana, zaktualizuj ją do najnowszej wersji. Jeśli jeszcze nie zainstalowano aplikacji, przejdź do **Sklepu aplikacji** na swoim telefonie i pobierz oraz zainstaluj aplikację. Możesz też zeskanować poniższy kod QR, aby pobrać i zainstalować aplikacie.

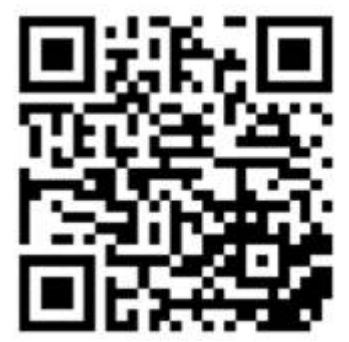

- **2** Otwórz aplikację **Zdrowie HUAWEI** i przejdź do **Ja** > **Zaloguj się przez ID HUAWEI**. Jeśli nie masz ID HUAWEI, zarejestruj się, a następnie zaloguj.
- **3** Włącz urządzenie ubieralne, wybierz język i rozpocznij parowanie.
	- **a** Umieść urządzenie ubieralne w pobliżu swojego telefonu. Otwórz aplikację **Zdrowie**

**HUAWEI** na swoim telefonie, wybierz  $\cdots$  w prawym górnym rogu, a następnie wybierz **Dodaj urządzenie**. Wybierz urządzenie ubieralne, które chciał(a)byś sparować i wybierz **SKOJARZ**.

Możesz też wybrać **Skanuj**, aby zeskanować kod QR wyświetlany na urządzeniu ubieralnym w celu zainicjowania parowania.

**b** Gdy na urządzeniu ubieralnym pojawi się żądanie parowania, wybierz **√**. Gdy pojawi się okno wyskakujące aplikacji **Zdrowie HUAWEI** żądaniem parowania Bluetooth, wybierz **Sparuj**. Pojawi się kolejne wyskakujące okno z pytaniem, czy zezwolić urządzeniu ubieralnemu na wyświetlanie powiadomień z Twojego telefonu. Wybierz **Zezwól**.

<span id="page-4-0"></span>**c** Odczekaj kilka sekund, aż aplikacja **Zdrowie HUAWEI** pokaże informację o pomyślnym ukończeniu parowania. Wybierz **Gotowe**, aby ukończyć parowanie.

## **Zarządzanie tarczami zegarka**

#### **Zmienianie tarcz zegarka**

- Metoda 1. Dotknij dowolnego miejsca na ekranie głównym i przytrzymaj je, aż urządzenie zawibruje. Gdy ekran główny zostanie pomniejszony i pojawi się podgląd, przeciągnij w lewo lub w prawo, aby wybrać preferowaną tarczę zegarka i ją ustawić.
- Metoda 2. (HUAWEI WATCH FIT / HUAWEI WATCH FIT new / HUAWEI WATCH FIT mini) na urządzeniu wybierz kolejno **Ustawienia** > **Wyświetlacz** > **Tarcza** i przeciągnij w lewo lub w prawo, aby wybrać preferowaną tarczę zegarka i ją ustawić. HUAWEI WATCH FIT Special Edition: wybierz kolejno **Ustawienia** > **Tarcza zegarka** > **Tarcza** na urządzeniu i przeciągnij w lewo lub w prawo, aby wybrać preferowaną tarczę zegarka i ja ustawić.
- Metoda 3. Upewnij się, czy urządzenie jest skojarzone z aplikacją **Zdrowie Huawei**. Otwórz aplikację **Zdrowie Huawei**, przejdź na ekran szczegółów urządzenia, dotknij opcji **Tarcze zegarka**, a następnie pozycję **Więcej**, wybierz preferowaną tarczę zegarka i zainstaluj ją. Urządzenie automatycznie przełączy się na wybraną tarczę zegarka po jej zainstalowaniu. Możesz też dotknąć zainstalowanej tarczy zegarka, a następnie opcji **Ustaw jako domyślną**, aby się na nią przełączyć.

#### **Usuwanie tarczy zegarka**

otwórz aplikację **Zdrowie Huawei**, przejdź na ekran szczegółów urządzenia, dotknij opcji **Tarcze zegarka**, wybierz kolejno **Więcej** > **Ja** > **Edytuj**, dotknij ikony krzyżyka w prawym górnym rogu tarczy zegarka, aby ją usunąć.

### **Ustawianie kart niestandardowych**

#### **Aby dodać karty niestandardowe**

- **1** HUAWEI WATCH FIT / HUAWEI WATCH FIT new / HUAWEI WATCH FIT mini: wybierz kolejno **Ustawienia** > **Wyświetlacz** > **Ulubione**. HUAWEI WATCH FIT Special Edition: wybierz kolejno **Ustawienia** > **Karty niestandardowe**.
- **2** Dotknij i wybierz karty, które chcesz wyświetlić, na przykład **Sen**, **Stres** i **Tętno**. Karty, które widzisz na swoim urządzeniu, mogą być inne.
- **3** Aby wyświetlić karty niestandardowe po ich dodaniu, przeciągnij w lewo lub w prawo na ekranie głównym.

#### <span id="page-5-0"></span>**Aby przenieść lub usunąć karty**

- Aby przenieść dodaną kartę, dotknij **od przenieść** dodaną kartę.
- Aby usunąć dodaną kartę, wybierz **vodany** lub **x** obok karty.

### **Ustawianie trybu Nie przeszkadzać**

Jeśli używasz HUAWEI WATCH FIT Special Edition, wykonaj następujące czynności, aby ustawić ten tryb.

Gdy tryb Nie przeszkadzać jest włączony, urządzenie nie będzie wibrować podczas otrzymywania połączeń przychodzących i powiadomień. Urządzenie nadal będzie wibrować, jeśli ustawiono alarmy.

#### **Włączanie i wyłączanie trybu Nie przeszkadzać**

**Metoda 1**. Przeciągnij w dół na tarczy zegarka i dotknij (b), aby włączyć lub wyłączyć ten tryb.

**Metoda 2**. Otwórz listę aplikacji urządzenia i wybierz kolejno **Ustawienia** > **Nie przeszkadzać** > **Cały dzień**, aby włączyć lub wyłączyć ten tryb.

#### **Planowanie trybu Nie przeszkadzać**

• **Aby zaplanować tryb Nie przeszkadzać**:

Otwórz listę aplikacji urządzenia i wybierz kolejno **Ustawienia** > **Nie przeszkadzać**, aby przejść na ekran ustawień trybu Nie przeszkadzać. Następnie włącz opcję **Harmonogram** i ustaw preferowane czasy rozpoczęcia i zakończenia.

- **Aby wyłączyć zaplanowany tryb Nie przeszkadzać**: Otwórz listę aplikacji urządzenia i wybierz kolejno **Ustawienia** > **Nie przeszkadzać** > **Harmonogram**, aby wyłączyć tryb.
- Jeśli korzystasz z HUAWEI WATCH FIT / HUAWEI WATCH FIT new / HUAWEI WATCH FIT mini, wykonaj następujące czynności, aby ustawić ten tryb:

Przeciągnij w dół na ekranie głównym urządzenia, dotknij **W** lub wybierz kolejno **Ustawienia** > **Nie przeszkadzać**, aby włączyć tryb Nie przeszkadzać i ustawić preferowane czasy rozpoczęcia i zakończenia.

# <span id="page-6-0"></span>**Ćwiczenie**

 $\bullet$ 

## **Uruchamianie ćwiczeń indywidualnych**

#### **Rozpoczynanie ćwiczeń za pomocą urządzenia**

- **1** Otwórz listę aplikacji i wybierz **Ćwiczenia** (**14**).
- **2** Przeciągnij palcem w górę lub w dół na ekranie i wybierz ćwiczenie, które chcesz wykonać.
- **3** Dotknij ikony ćwiczenia, aby je rozpocząć.
- **4** Aby przerwać ćwiczenie, przy włączonym ekranie naciśnij i przytrzymaj przycisk boczny. Możesz również nacisnąć przycisk, aby wstrzymać ćwiczenie, dotknąć ikony , aby je

wznowić, lub ikony $\bigcup$ , aby je zatrzymać.

- Dotknij pozycji dla trybu ćwiczeń, aby ustawić cele, przypomnienia i inne opcje.
- Po skończeniu ćwiczeń możesz przeglądać zarejestrowane informacje na ich temat, takie jak czas trwania ćwiczeń, liczba spalonych kalorii, wykres tętna, zmiana tętna, średnie tętno i strefa tętna.

#### **Rozpoczynanie ćwiczeń z aplikacją Zdrowie Huawei**

- **1** Kiedy urządzenie jest połączone z aplikacją **Zdrowie Huawei**, rozpocznij ćwiczenie w aplikacji. Może to być pojedyncza sesja ćwiczeń albo cały cykl treningów.
- **2** W aplikacji **Zdrowie Huawei** dotknij opcji **W**, aby wstrzymać ćwiczenia lub opcji **U**,

aby je wznowić. Dotknij i przytrzymaj **(b)**, aby zakończyć ćwiczenia. Urządzenie wtedy wstrzyma, wznowi lub zakończy ćwiczenia.

- Podczas ćwiczeń dane, takie jak czas ćwiczenia i dystans, będą wyświetlane zarówno w aplikacji Zdrowie Huawei, jak i na urządzeniu.
	- Jeśli czas trwania lub dystans są zbyt krótkie, dane na temat ćwiczeń nie będą rejestrowane.

## **Wyświetlanie rejestru ćwiczeń**

#### **Wyświetlanie rejestru ćwiczeń na urządzeniu**

- **1** Na urządzeniu przejdź do listy aplikacji i dotknij pozycji **Rejestr ćwiczeń**.
- **2** Wybierz rejestr i przejrzyj odpowiednie szczegóły. Na urządzeniu zostaną wyświetlone dane różnego typu w zależności od rodzaju ćwiczeń.

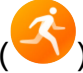

#### <span id="page-7-0"></span>**Wyświetlanie rejestru ćwiczeń w aplikacji Zdrowie Huawei**

Szczegółowe informacje o ćwiczeniach można również przeglądać na karcie **Wyniki ćwiczeń** na ekranie **Zdrowie** w aplikacji Zdrowie Huawei.

#### **Usuwanie rejestru ćwiczeń**

W aplikacji Zdrowie Huawei dotknij rejestru ćwiczeń w obszarze **Wyniki ćwiczeń** i przytrzymaj go, a następnie go usuń. Dane nadal będą dostępne w obszarze **Rejestr ćwiczeń** na urządzeniu.

### **Wyświetlanie wskaźnika zdolności biegowych (RAI)**

Ta funkcja jest dostępna tylko na urządzeniu HUAWEI WATCH FIT Special Edition.

Wskaźnik zdolności biegowych (Running Ability Index, RAI) to złożony wskaźnik odzwierciedlający wytrzymałość i umiejętności techniczne biegacza. Jest on obliczany na podstawie najlepszych czasów biegu. Biegacze o wysokim wskaźniku RAI zazwyczaj lepiej wypadają podczas zawodów.

#### **Przed rozpoczęciem**

- Aby korzystać z tej funkcji, zaktualizuj urządzenie i aplikację **Zdrowie Huawei** do najnowszych wersji.
- Funkcja RAI jest dostępna tylko w niektórych scenariuszach biegowych, a bieg musi trwać dłużej niż 12 minut.

#### **Wyświetlanie wskaźnika RAI**

• Na urządzeniu:

Na liście aplikacji urządzenia dotknij opcji **Status ćwiczeń (B)**, aby wyświetlić wskaźnik RAI.

• Na telefonie:

Otwórz aplikację **Zdrowie Huawei**, przejdź do ekranu **Ja**, wybierz kolejno **Moje dane** > Wskaźnik zdolności biegowych, i wyświetl dane dotyczące kondycji fizycznej, takie jak zdolności biegowe.

## **Wyświetlanie danych dotyczących codziennej aktywności**

Prawidłowo założone urządzenie automatycznie rejestruje dane dotyczące aktywności, między innymi liczbę kroków, przebytą odległość i liczbę spalonych kalorii.

#### **Metoda 1: Wyświetlanie danych dotyczących aktywności na urządzeniu**

Na urządzeniu przejdź do listy aplikacji i dotknij pozycji **Rejestr aktywności**. W tym obszarze można wyświetlać dane dotyczące użytkownika obejmujące między innymi liczbę kroków,

liczbę spalonych kalorii, przebytą odległość, godziny aktywności, i czas czynności o średniej do wysokiej intensywności.

#### **Metoda 2: Wyświetlanie danych dotyczących aktywności w aplikacji Zdrowie Huawei**

Rejestry aktywności można wyświetlać na ekranie głównym aplikacji Zdrowie Huawei lub na ekranie szczegółów urządzenia.

- Aby wyświetlić dzienne dane dotyczące aktywności w aplikacji Zdrowie Huawei, upewnij się, że urządzenie jest połączone z aplikacją Zdrowie Huawei.
	- Dane aktywności są resetowane o północy.

# <span id="page-9-0"></span>**Zarządzanie zdrowiem**

## **Monitorowanie snu**

Upewnij się, czy urządzenie założone jest w prawidłowy sposób. Urządzenie ubieralne automatycznie będzie rejestrować czas trwania snu, zidentyfikuje, czy jesteś w fazie snu głębokiego, płytkiego lub wybudzenia.

#### **Ustawienia snu**

- Ustawienia snu są dostępne tylko na urządzeniu HUAWEI WATCH FIT Special Edition.
- **1** Wybierz opcję **Sen** ( ) z listy aplikacji, przeciągnij w górę na ekranie i dotknij opcji **Tryb uśpienia**.
- **2** Włącz opcję **Automatycznie** lub dotknij pozycji **Dodaj czas**, ustaw opcje **Czas na sen**, **Pobudka** i **Powtarzaj** i dotknij **OK**.
	- Gdy funkcja **Automatycznie** jest włączona, a urządzenie wykryje, że śpisz, nie będzie wibrować podczas otrzymywania połączeń przychodzących i powiadomień (z wyjątkiem alarmów) oraz automatycznie wyłączy funkcję Podnieś, aby wybudzić i inne funkcje, aby nie zakłócać snu.

#### **Włączanie i wyłączanie funkcji HUAWEI TruSleep™**

- Przełącznik funkcji **HUAWEI TruSleep™** jest domyślnie włączony.
- Otwórz aplikację **Zdrowie Huawei**, przejdź do ekranu szczegółów urządzenia, wybierz kolejno **Monitorowanie stanu zdrowia** > **HUAWEI TruSleep™** i włącz przełącznik funkcji **HUAWEI TruSleep™**. Gdy przełącznik funkcji **HUAWEI TruSleep™** jest włączony, urządzenie precyzyjne rozpoznaje moment zaśnięcia i obudzenia się, fazy snu głębokiego i płytkiego oraz REM. Zegarek może następnie wykonać analizę snu, która pomaga zrozumieć jego wzorce, i udostępnia sugestie ułatwiające poprawę jakości snu.

#### **Wyświetlanie danych dotyczących snu**

- Otwórz aplikację **Sen** ( ) z listy aplikacji na urządzeniu, aby wyświetlić rejestry danych dotyczących snu nocnego i drzemek.
- Otwórz aplikację **Zdrowie Huawei**, przejdź na ekran **Zdrowie** i dotknij karty **Sen**, aby wyświetlić dane dotyczące snu w ujęciu dziennym, tygodniowym, miesięcznym i rocznym. Rejestrowane dane są aktualizowane codziennie o północy.

### <span id="page-10-0"></span>**Pomiar SpO2**

- Aby korzystać z tej funkcji, zaktualizuj urządzenie ubieralne i aplikację **Zdrowie Huawei** do najnowszych wersji.
	- W celu zapewnienia dokładności pomiaru SpO2 załóż prawidłowo urządzenie ubieralne i ciasno zapnij pasek. Upewnij się, że moduł monitorujący styka się bezpośrednio i bez żadnych przeszkód ze skórą.

#### **Pojedynczy pomiar SpO2**

- **1** Sprawdź, czy urządzenie ubieralne jest założone prawidłowo, i nie ruszaj ręką.
- **2** Otwórz listę aplikacji w urządzeniu i przeciągnij w górę lub w dół, aby znaleźć i otworzyć aplikacie **SpO2** (
- **3** Pamiętaj, by podczas pomiarów SpO2 nie poruszać się i trzymać ekran skierowany ku górze.
- W celu uzyskania dokładniejszych wyników zalecamy, aby po założeniu urządzenia odczekać od trzech do pięciu minut i dopiero po tym czasie dokonać pomiaru SpO2.
	- Na ten pomiar mogą wpłynąć również pewne czynniki zewnętrzne, takie jak niska temperatura otoczenia, ruchy ręki lub tatuaż na ręku.
	- Wyniki mają charakter wyłącznie poglądowy i nie są przeznaczone do zastosowań medycznych.
	- Pomiar zostanie przerwany, jeśli przeciągniesz palcem w prawo na ekranie urządzenia, nadejdzie połączenie przychodzące lub zostanie zasygnalizowany alarm.

#### **Automatyczne pomiary SpO2**

- **1** Otwórz aplikację **Zdrowie Huawei**, przejdź do ekranu szczegółów urządzenia, dotknij pozycji **Monitorowanie stanu zdrowia**, a następnie włącz przełącznik **Powiadomienia**. Urządzenie będzie automatycznie mierzyć i rejestrować poziom SpO2 co 10 minut, gdy wykryje, że pozostajesz w bezruchu.
- **2** Dotknij opcji **Ostrzeżenie o niskim SpO₂**, aby ustawić dolny limit SpO2, przy którym będzie generowany alert wibracyjny, jeśli tylko nie śpisz.

#### **Przeglądanie danych**

Otwórz aplikację **Zdrowie Huawei**, dotknij opcji **SpO₂** i wybierz datę, aby zobaczyć wyniki pomiarów SpO2 z tego dnia.

### <span id="page-11-0"></span>**Pomiar tętna**

- Na ten pomiar mogą wpłynąć też pewne czynniki zewnętrzne, takie jak niska temperatura otoczenia, ruchy ręki lub tatuaże na ręce.
	- Podczas pomiaru nie ruszaj się i upewnij się, czy urządzenie w miarę ściśle przylega do ręki. Nie powinno znajdować się bezpośrednio na stawie nadgarstkowym. Zadbaj o to, aby czujnik tętna dotykał skóry oraz aby nic nie znajdowało się pomiędzy skórą a urządzeniem. Ponadto ekran musi być skierowany do góry.

#### **Pojedynczy pomiar tętna**

- **1** Otwórz aplikację **Zdrowie Huawei**, przejdź na ekran szczegółów urządzenia, wybierz kolejno **Monitorowanie stanu zdrowia** > **Ciągłe monitorowanie tętna**, a następnie wyłącz przełącznik **Ciągłe monitorowanie tętna**.
- **2** Otwórz listę aplikacji urządzenia i wybierz kolejno **Tętno**, aby wykonać pomiar tętna.

#### **Ciągły pomiar tętna**

- **1** Otwórz aplikację **Zdrowie Huawei**, przejdź na ekran szczegółów urządzenia, wybierz kolejno **Monitorowanie stanu zdrowia** > **Ciągłe monitorowanie tętna**, a następnie włącz przełącznik **Ciągłe monitorowanie tętna**.
- **2** Wyświetlanie odczytu tętna:
	- Otwórz listę aplikacji urządzenia i wybierz kolejno **Tętno**, aby wyświetlić odczyt tętna.
	- W aplikacji **Zdrowie Huawei** wybierz kolejno **Ja** > **Moje dane** > **Serce** i wyświetl odczyt tętna.

#### **Pomiar tętna spoczynkowego**

Tętno spoczynkowe odnosi się do tętna mierzonego w cichym stanie bez aktywności fizycznej, który nie jest stanem snu. Najlepiej mierzyć tętno spoczynkowe po przebudzeniu się rano (zanim wstaniesz z łóżka).

- **1** Otwórz aplikację **Zdrowie Huawei**, przejdź na ekran szczegółów urządzenia, wybierz kolejno **Monitorowanie stanu zdrowia** > **Ciągłe monitorowanie tętna** i włącz przełącznik **Ciągłe monitorowanie tętna**. Urządzenie automatycznie zmierzy tętno spoczynkowe.
- **2** W aplikacji **Zdrowie Huawei** wybierz kolejno **Ja** > **Moje dane** > **Serce** > **Tętno spoczynkowe** i wyświetl odczyt tętna spoczynkowego w określonej porze dnia.
- Dane dotyczące tętna spoczynkowego wyświetlane w aplikacji **Zdrowie Huawei** nie zmienią się po wyłączeniu opcji **Ciągłe monitorowanie tętna**.
	- Dane dotyczące tętna spoczynkowego na urządzeniu są czyszczone automatycznie o północy.
	- · Jeśli jako odczyt tętna spoczynkowego wyświetlana jest wartość "- -", oznacza to, że urządzenie nie mogło zmierzyć tętna spoczynkowego.

#### **Ostrzeżenie o wysokim lub niskim tętnie spoczynkowym**

Jeśli odpoczywasz przez 30 minut, a Twoje tętno pozostaje powyżej lub poniżej ustawionego limitu przez ponad 10 minut, urządzenie zacznie wibrować i wyświetli komunikat informujący, że Twoje tętno jest zbyt wysokie lub zbyt niskie. Aby wyczyścić ten komunikat, możesz przeciągnąć w prawo na ekranie lub nacisnąć przycisk boczny.

- **1** Otwórz aplikację **Zdrowie Huawei**, przejdź na ekran szczegółów urządzenia, wybierz kolejno **Monitorowanie stanu zdrowia** > **Ciągłe monitorowanie tętna** i włącz przełącznik **Ciągłe monitorowanie tętna**.
- **2** Dotknij opcji **Ostrzeżenie o wysokim tętnie**, aby ustawić górny limit dla ostrzeżenia o wysokim tętnie lub dotknij opcji **Ostrzeżenie o niskim tętnie**, aby ustawić dolny limit dla ostrzeżenia o niskim tętnie.

#### **Pomiar tętna podczas ćwiczeń**

Podczas ćwiczeń urządzenie może wyświetlać tętno w czasie rzeczywistym oraz strefę tętna, a także powiadamiać o przekroczeniu górnego limitu tętna. Aby uzyskać lepsze efekty podczas ćwiczeń, zalecamy ćwiczenie na podstawie strefy tętna.

- Aby wybrać metodę obliczania stref tętna, otwórz aplikację **Zdrowie Huawei**, wybierz kolejno **Ja** > **Ustawienia** > **Ustawienia ćwiczeń** > **Ustawienia związane z tętnem podczas ćwiczeń** i ustaw **Strefy tętna** na opcję **Wartość procentowa maksymalnego tętna**, **Wartość procentowa HRR** lub **Wartość procentowa LTHR** dla biegania, albo opcję **Wartość procentowa maksymalnego tętna** lub **Wartość procentowa HRR** dla innych trybów ćwiczeń.
- Pomiar tętna podczas ćwiczeń: rozpoczynając ćwiczenie, możesz wyświetlić na urządzeniu bieżące tętno.
	- Tętno nie będzie wyświetlane, jeśli podczas ćwiczeń zdejmiesz urządzenie z nadgarstka. Urządzenie będzie jednak kontynuować wykrywanie tętna przez pewien czas. Pomiar zostanie wznowiony, kiedy ponownie założysz urządzenie.
		- Możesz wyświetlać wykresy pokazujące zmiany tętna, maksymalnego tętna i średniego tętna dla każdego ćwiczenia w rejestrach ćwiczeń w aplikacji **Zdrowie Huawei**.

#### **Ostrzeżenie o wysokim tętnie podczas ćwiczeń**

Jeśli podczas ćwiczeń tętno przez pewien czas będzie przekraczać górny limit, urządzenie zacznie wibrować i zostanie wyświetlony komunikat z informacją o zbyt wysokim tętnie. Komunikat będzie widoczny na ekranie, dopóki tętno nie spadnie poniżej górnego limitu, chyba że usuniesz go ręcznie przez przeciągnięcie w prawo po ekranie.

• Użytkownicy systemu iOS: otwórz aplikację **Zdrowie Huawei**, wybierz kolejno **Ja** > **Ustawienia** > **Ustawienia ćwiczeń** > **Ustawienia związane z tętnem podczas ćwiczeń**, włącz przełącznik **Ostrzeżenie o limicie dla tętna**, dotknij opcji **Limit tętna** i wybierz odpowiedni dla siebie górny limit.

- <span id="page-13-0"></span>• Użytkownicy systemów HarmonyOS iAndroid: otwórz aplikację **Zdrowie Huawei**, wybierz kolejno **Ja** > **Ustawienia** > **Ustawienia ćwiczeń** > **Ustawienia związane z tętnem podczas ćwiczeń**, włącz przełącznik **Wysokie tętno**, dotknij opcji **Limit tętna** i wybierz odpowiedni dla siebie górny limit.
- Ostrzeżenia o tętnie są dostępne tylko podczas ćwiczeń i nie są generowane podczas codziennego monitorowania.

### **Pomiary stresu**

#### **Pomiar poziomu stresu**

Podczas pomiaru stresu trzeba mieć prawidłowo założony zegarek i pozostawać w bezruchu. Zegarek nie będzie mierzył poziomu stresu podczas ćwiczeń oraz w sytuacji, gdy zbyt często ruszasz nadgarstkiem.

• Pojedynczy pomiar stresu:

Otwórz aplikację Zdrowie Huawei, dotknij karty **Stres** i dotknij pozycji **Pomiar stresu**, aby zacząć pojedynczy pomiar stresu. Używając funkcji pomiaru stresu po raz pierwszy, wykonaj instrukcje ekranowe w aplikacji Zdrowie Huawei, aby skalibrować poziom stresu.

• Okresowe pomiary stresu:

Otwórz aplikację Zdrowie Huawei, dotknij pozycji **Urządzenia**, dotknij nazwy urządzenia, wybierz kolejno **Monitorowanie stanu zdrowia** > **Automatyczny pomiar poziomu stresu**, włącz przełącznik funkcji **Automatyczny pomiar poziomu stresu**, a następnie wykonaj instrukcje ekranowe, aby skalibrować poziom stresu. Okresowe pomiary stresu będą uruchamiane automatycznie, gdy będziesz prawidłowo nosić zegarek.

Na dokładność pomiaru stresu może mieć wpływ spożycie substancji z kofeiną lub nikotyną, alkoholu i substancji psychoaktywnych. Dokładność może też zostać zaburzona przez chorobę serca lub astmę, właśnie zakończone ćwiczenia i nieprawidłowe noszenie zegarka.

#### **Wyświetlanie danych dotyczących stresu**

• Na zegarku:

Naciśnij górny przycisk, aby uzyskać dostęp do listy aplikacji, przeciągaj palcem w górę lub w dół w celu znalezienia pozycji **Stres** i dotknij jej, aby wyświetlić dane dotyczące codziennych zmian poziomu stresu, obejmujące między innymi wykres słupkowy, poziom oraz wartość procentową stresu w pojedynczym dniu.

• W aplikacji Zdrowie Huawei:

Otwórz aplikację Zdrowie Huawei, a następnie dotknij karty **Stres**, aby wyświetlić najnowszy poziom stresu, dzienne, tygodniowe, miesięczne i roczne krzywe stresu oraz odpowiednią poradę.

# <span id="page-14-0"></span>**Ćwiczenia oddechowe**

Przejdź do listy aplikacji na urządzeniu i dotknij pozycji **Ćwiczenia oddechowe**, ustaw czas trwania i rytm, dotknij ikony ćwiczeń oddechowych na ekranie, a następnie wykonaj instrukcje ekranowe, aby rozpocząć ćwiczenia oddechowe. Po zakończeniu ćwiczeń na ekranie zostaną wyświetlone informacje takie jak tętno zmierzone przed ćwiczeniami, czasie trwania ćwiczeń i ocena.

# <span id="page-15-0"></span>**Asystent**

### **Ustawianie stylowych tarcz zegarka**

Możesz tworzyć spersonalizowane tarcze zegarka na podstawie tego, co masz na sobie.

- Ta funkcja nie jest obecnie obsługiwana na telefonach iPhone.
	- Ta funkcja jest dostępna tylko na urządzeniu HUAWEI WATCH FIT Special Edition.
- **1** Otwórz aplikację **Zdrowie Huawei**, przejdź do ekranu szczegółów urządzenia, dotknij karty **Tarcze zegarka** i wybierz kolejno **Więcej** > **Moje** > **Style**.
- **2** Dotknij **+** w lewym dolnym rogu i przekaż zdjęcie swojego ubioru. Możesz zrobić zdjęcie korzystając z aplikacji **Aparat** lub wybrać je z aplikacji **Galeria**.
- **3** Na podstawie elementów zdjęcia zostanie wygenerowanych wiele tarcz zegarka. Wybierz ulubioną opcję i dotknij **Zapisz**, aby ustawić ją jako bieżącą tarczę zegarka.

### **Ustawianie alarmu**

Możesz ustawiać alarmy bezpośrednio na urządzeniu lub w aplikacji **Zdrowie Huawei** na telefonie.

#### **Ustawianie alarmu na urządzeniu**

- **1** Przejdź do listy aplikacji, wybierz pozycję **Alarm** (**C**) i dotknij ikony <sup>(+)</sup>, aby dodać alarm.
- **2** Ustaw godzinę alarmu i określ czy chcesz, aby alarm był powtarzany, a następnie dotknij **OK**. Jeśli nie wybierzesz powtarzania, alarm będzie jednorazowy.
- **3** Dotknij alarmu, aby modyfikować godzinę, powtarzanie lub usunąć go.

#### **Ustawianie alarmu w aplikacji Zdrowie Huawei**

- **1** Otwórz aplikację **Zdrowie Huawei**, przejdź do ekranu szczegółów urządzenia i dotknij opcji **Alarm**. Dotknij pozycji **Dodaj alarm**, aby ustawić godzinę alarmu, znacznik i cykl powtarzania.
- **2** Jeśli jesteś użytkownikiem systemu Android lub EMUI, dotknij ikony **√** w prawym górnym
- rogu. Jeśli jesteś użytkownikiem systemu iOS, dotknij pozycji **Zapisz**.
- **3** Przeciągnij w dół na ekranie głównym aplikacji **Zdrowie Huawei**, aby upewnić się, czy ustawienia alarmu zostały zsynchronizowane z urządzeniem.
- **4** Dotknij alarmu, aby modyfikować godzinę, nazwę i powtarzanie alarmu.

## <span id="page-16-0"></span>**Zdalna migawka**

- HUAWEI WATCH FIT Special Edition: ta funkcja jest dostępna dla telefonów HUAWEI z systemem EMUI 8.1 lub nowszym oraz dla telefonów iPhone z systemem iOS 13.0 lub nowszym. W przypadku parowania z telefonem iPhone mającym zgodną wersję systemu należy najpierw uruchomić aplikację aparatu na telefonie iPhone.
	- HUAWEI WATCH FIT / HUAWEI WATCH FIT new / HUAWEI WATCH FIT mini: ta funkcja jest dostępna dla telefonów HUAWEI z systemem EMUI 8.1 lub nowszym.
	- Aby korzystać z tej funkcji, upewnij się, czy aplikacja **Zdrowie Huawei** jest uruchomiona w tle.
- **1** Upewnij się, czy telefon połączono z urządzeniem ubieralnym przez Bluetooth, a aplikacja **Zdrowie Huawei** działa prawidłowo.
- **2** Otwórz listę aplikacji w urządzeniu i wybierz opcję **Zdalna migawka** (**1914**). Spowoduie to jednoczesne otwarcie aplikacji Aparat na telefonie.
- **3** Dotknij **D** na ekranie urządzenia, aby zdalnie sterować telefonem przy wykonywaniu zdjęć. Przeciągnij w prawo na ekranie lub naciśnij przycisk boczny, aby zamknąć funkcję **Zdalna migawka**.

### **Sterowanie odtwarzaniem muzyki**

- **1** Otwórz aplikację **Zdrowie Huawei**, przejdź do ekranu szczegółów urządzenia, dotknij pozycji **Ustawienia urządzenia**, a następnie włącz przełącznik **Sterowanie odtwarzaniem muzyki**.
- **2** Po uruchomieniu odtwarzania utworu na telefonie dotknij pozycji **Muzyka** na liście aplikacji urządzenia, aby wstrzymać lub wznowić odtwarzanie muzyki, przejść do poprzedniego lub następnego utworu i regulować głośność.

## **Organizowanie wiadomości**

Po połączeniu aplikacji **Zdrowie Huawei** z urządzeniem ubieralnym i włączeniu powiadomień o wiadomościach, wiadomości wyświetlane w pasku stanu telefonu mogą być synchronizowane z urządzeniem ubieralnym.

#### **Włączanie powiadomień o wiadomościach**

- **1** Otwórz aplikację **Zdrowie Huawei** przejdź na ekran szczegółów urządzenia, dotknij opcji **Powiadomienia**, a następnie włącz przełącznik **Powiadomienia**.
- **2** Przejdź do listy aplikacji i włącz przełączniki dla aplikacji, od których chcesz otrzymywać powiadomienia.
- Przejdź do opcji **APLIKACJE**, aby wyświetlić listę aplikacji, od których możesz otrzymywać powiadomienia.

#### <span id="page-17-0"></span>**Wyświetlanie nieprzeczytanych wiadomości**

Urządzenie ubieralne będzie wibrować, aby powiadomić o nowych wiadomościach przekazywanych z paska stanu telefonu.

Na urządzeniu ubieralnym można wyświetlać nieprzeczytane wiadomości. Aby je wyświetlić, przeciągnij w górę na ekranie głównym w celu przejścia do centrum nieprzeczytanych wiadomości.

#### **Odpowiadanie na wiadomości SMS**

- *U* Ta funkcja jest dostępna tylko na urządzeniu HUAWEI WATCH FIT Special Edition.
	- Funkcja nie jest dostępna na telefonach iPhone.
	- Ta funkcja jest obsługiwana tylko podczas odpowiadania na wiadomość SMS przy użyciu karty SIM, która odebrała wiadomość.

Po odebraniu wiadomości SMS na urządzeniu ubieralnym możesz przeciągnąć w górę na ekranie i wybrać szybką odpowiedź.

#### **Dostosowywanie szybkich odpowiedzi**

- *U* Ta funkcja jest dostępna tylko na urządzeniu HUAWEI WATCH FIT Special Edition.
	- Funkcja nie jest dostępna na telefonach iPhone.

Szybką odpowiedź można dostosować w następujący sposób:

- **1** Gdy urządzenie ubieralne jest połączone z aplikacją **Zdrowie Huawei**, otwórz aplikację, przejdź na ekran szczegółów urządzenia i dotknij karty **Szybkie odpowiedzi**.
- **2** Możesz dotknąć opcji **Dodaj odpowiedź**, aby dodać odpowiedź, dotknąć dodanej odpowiedzi, aby ją edytować lub dotknąć  $\langle \times \rangle$  obok odpowiedzi, aby ją usunąć.

#### **Usuwanie nieprzeczytanych wiadomości**

Przeciągnij na ekranie głównym urządzenia ubieralnego, aby przejść do centrum

nieprzeczytanych wiadomości, i dotknij na końcu listy wiadomości, aby usunąć wszystkie nieprzeczytane wiadomości.

### **Latarka**

Na urządzeniu przejdź do listy aplikacji i dotknij pozycji **Latarka**. Ekran zostanie podświetlony. Dotknij ekranu, aby wyłączyć latarkę. Dotknij ponownie ekranu, aby ją włączyć. Przeciągnij palcem w prawo na ekranie lub naciśnij przycisk boczny, aby zamknąć aplikację Latarka. **Domyślnie latarka jest włączana na 5 minut.** 

## **Znajdowanie telefonu**

<span id="page-18-0"></span>Jeśli urządzenie ubieralne i telefon są w zasięgu połączenia Bluetooth, przeciągnij w dół na

ekranie głównym urządzenia i dotknij ikony lub opcji **Znajdź telefon** na liście aplikacji. Animacja funkcji Znajdź telefon zostanie odtworzona na ekranie urządzenia ubieralnego, a telefon odtworzy dzwonek, aby pomóc Ci go zlokalizować. Dotknij ekranu urządzenia ubieralnego, aby zatrzymać poszukiwanie telefonu.

- Upewnij się, czy urządzenie ubieralne jest połączone z telefonem za pomocą aplikacji **Zdrowie Huawei**, czy włączono telefon, a aplikacja **Zdrowie Huawei** lub jest uruchomiona.
	- Telefon odtworzy dzwonek (nawet w trybie wibracji lub cichym), aby pomóc Ci go zlokalizować.

### **Odbieranie raportów pogodowych**

#### **Włączanie raportów pogodowych**

Otwórz aplikację **Zdrowie Huawei**, przejdź na ekran szczegółów urządzenia, włącz funkcję **Informacje o pogodzie** i wybierz jednostkę temperatury (°C lub °F).

Informacje o pogodzie można odświeżyć ręcznie, przeciągając w dół na ekranie głównym aplikacji **Zdrowie Huawei**, lub otwierając aplikację Pogoda na urządzeniu. W zwyczajnych przypadkach informacje o pogodzie będą regularnie aktualizowane.

#### **Wyświetlanie informacji o pogodzie**

#### W karcie Pogoda

Przeciągaj w prawo na ekranie, aż znajdziesz kartę Pogoda, gdzie możesz sprawdzać lokalizację, pogodę, temperaturę oraz inne dane.

#### W aplikacji Pogoda

Na ekranie głównym naciśnij przycisk boczny i wybierz pozycję **Pogoda**. Na tym ekranie możesz wyświetlać informacje dotyczące między innymi lokalizacji, pogody i temperatury. Przeciągnij w dół na ekranie, aby wyświetlić więcej informacji o pogodzie.

- Upewnij się, czy na telefonie jest włączona funkcja GPS, aplikacja **Zdrowie Huawei** może uzyskiwać informacje o Twojej lokalizacji, a telefon znajduje się na otwartej przestrzeni z zasięgiem sygnału GPS.
	- Informacje o pogodzie wyświetlane na urządzeniu mogą się nieznacznie różnić od informacji wyświetlanych na telefonie, ponieważ są one uzyskiwane od różnych usługodawców.

# <span id="page-19-0"></span>**Więcej**

## **Ładowanie**

#### **Ładowanie**

Połącz metalowe styki podstawki do ładowania ze stykami z tyłu urządzenia, a następnie umieść podstawkę do ładowania wraz z urządzeniem na płaskiej powierzchni i ją podłącz do zasilacza. Zostanie włączony ekran i pojawi się na nim poziom naładowania baterii.

- Przy ładowaniu urządzenia zalecamy używanie podstawki do ładowania i zasilacza HUAWEI albo podstawki do ładowania i zasilacza innego producenta, które spełniają właściwe przepisy regionalne lub krajowe, a także regionalne lub międzynarodowe normy bezpieczeństwa. Inne ładowarki i baterie zewnętrzne, które nie spełniają właściwych norm bezpieczeństwa, mogą powodować problemy, takie jak wolne ładowanie lub przegrzewanie. Korzystając z nich, należy zachować ostrożność. Zalecamy zakup podstawki do ładowania i zasilacza HUAWEI w oficjalnym sklepie Huawei.
	- Podstawka do ładowania nie jest wodoodporna. Przed rozpoczęciem ładowania upewnij się, że port, metalowe styki i urządzenie są suche.
	- Powierzchnia podstawki do ładowania powinna być czysta. Sprawdź, czy urządzenie jest prawidłowo umieszczone na podstawce do ładowania i czy na jego ekranie wyświetlany jest stan ładowania. Nie łącz metalowych styków podstawki do ładowania przy użyciu metalowych przedmiotów. Może to powodować zwarcia i inne zagrożenia.
	- Kiedy ikona ładowania wyświetla 100%, oznacza to, że urządzenie jest już załadowane do pełna i że ładowanie zostało automatycznie zatrzymane. Zdejmij urządzenie i odłącz zasilacz.
	- Jeśli urządzenie przez dłuższy czas nie jest używane, zalecane jest doładowanie baterii raz na dwa do trzech miesięcy, aby wydłużyć jej żywotność.
	- Baterie mają ograniczoną liczbę cykli ładowania. Gdy czas pracy baterii w zauważalny sposób ulegnie skróceniu, poproś o jej wymianę w autoryzowanym punkcie serwisowym Huawei.
	- Nie należy ładować ani używać urządzenia w miejscach niebezpiecznych. Należy też uważać, aby w pobliżu nie było materiałów i substancji łatwopalnych ani wybuchowych. Przed użyciem podstawki do ładowania należy się upewnić, że w porcie USB podstawki nie ma resztek cieczy ani ciał obcych. Nie należy zbliżać podstawki do ładowania do łatwopalnych płynów bądź materiałów. Aby uniknąć zagrożeń, nie należy dotykać metalowych styków podstawki do ładowania, gdy jest ona podłączona do zasilania.
	- Wewnątrz podstawki do ładowania znajduje się magnes. Jeśli magnes odpycha port do ładowania, zmień kierunek portu. Magnes w podstawce przyciąga metalowe przedmioty. Zalecamy sprawdzenie i wyczyszczenie podstawki do ładowania przed jej użyciem.
	- Nie należy wystawiać podstawki do ładowania na długotrwałe oddziaływanie wysokich temperatur ani silne zakłócenia elektromagnetyczne. Może to spowodować jej demagnetyzację oraz inne problemy.

#### **Wyświetlanie poziomu naładowania baterii**

**Metoda 1**: przeciągnij palcem w dół od góry ekranu głównego, aby sprawdzić poziom naładowania baterii.

<span id="page-21-0"></span>**Metoda 2**: podłącz urządzenie do zasilania i sprawdź poziom naładowania baterii na ekranie ładowania.

**Metoda 3**: sprawdź poziom naładowania baterii na tarczy zegarka obsługującej wyświetlanie poziomu naładowania baterii.

**Metoda 4**: gdy urządzenie nawiąże połączenie z aplikacją **Zdrowie Huawei**, otwórz aplikację **Zdrowie Huawei**, przejdź do ekranu szczegółów urządzenia i sprawdź poziom baterii.

#### **Alert dotyczący niskiego poziomu naładowania baterii**

Kiedy poziom baterii spadnie poniżej 10%, urządzenie będzie sygnalizować rozładowanie baterii wibracjami i wyświetlać komunikaty przypominające o konieczności doładowania.

### **Ustawianie tarczy zegarka Zawsze na ekranie**

Tarcza zegarka Zawsze na ekranie jest dostępna tylko na urządzeniu HUAWEI WATCH FIT Special Edition. Włączenie tarczy zegarka Zawsze na ekranie skróci czas pracy baterii urządzenia.

Po ustawienia tarczy zegarka AOD można wybrać, możesz wybrać czy po uniesieniu nadgarstka wyświetlana będzie główna tarcza zegarka, czy tarcza Zawsze na ekranie.

- **1** Otwórz listę aplikacji, wybierz kolejno **Ustawienia** > **Tarcza zegarka** i włącz funkcję **Zawsze na ekranie**.
- **2** Wybierz opcję **Podnieś, aby wyświetlić Zawsze na ekranie** lub **Podnieś, aby wyświetlić tarczę zegarka** w zależności od preferencji.

### **Ustawianie tarczy zegarka w stanie czuwania**

Tarcza zegarka w stanie czuwania jest dostępna tylko na urządzeniach HUAWEI WATCH FIT / HUAWEI WATCH FIT new / HUAWEI WATCH FIT mini.

Po ustawieniu tarczy zegarka w stanie czuwania ekran z tarczą zegarka pozostanie włączony, nawet gdy zegarek przejdzie w tryb czuwania. Aby ustawić tarczę zegarka w stanie czuwania, wykonaj poniższe czynności:

**1** Przejdź na ekran główny urządzenia, naciśnij przycisk boczny, wybierz kolejno **Ustawienia** > **Wyświetlacz** > **Zawsze na ekranie**, przeciągnij w lewo lub w prawo na ekranie, aby

wyświetlić podgląd tarcz zegarka, a następnie dotknij ikony **W** lub wybranei tarczv zegarka, aby ją ustawić.

- **2** Jeśli czas wyłączenia ekranu nie został ustawiony dla urządzenia i nie są wykonywane żadne operacje na ekranie, tarcza zegarka w stanie czuwania zostanie wyświetlona 5 sekund po jej skonfigurowaniu. Jeśli wykonujesz czynność na ekranie, po jej zakończeniu tarcza zegarka w stanie czuwania będzie wyświetlana przez 15 sekund. Jeśli na urządzeniu ustawiono czas wyłączenia ekranu, czas wyświetlenia tarczy zegarka w stanie czuwania zależy od czasu wyłączenia ekranu.
- **3** Aby otworzyć ekran główny po przejściu urządzenia w tryb czuwania, dotknij tarczy zegarka w stanie czuwania.
- <span id="page-22-0"></span>**1** Można ustawiać tylko zainstalowane fabrycznie tarcze zegarka w stanie czuwania.
	- Jeśli zegarek wykryje, że śpisz lub nie nosisz zegarka, ekran z tarczą zegarka w stanie czuwania zostanie wyłączony.
	- Włączenie funkcji tarczy zegarka w stanie czuwania skróci czas pracy baterii i spowoduje wyłączenie funkcji Podnieś, aby wybudzić.

### Konfigurowanie tarcz zegarka z aplikacji Galeria

Zanim użyjesz tej funkcji, zaktualizuj aplikację **Zdrowie Huawei** i urządzenie do najnowszych wersji.

#### **Wybieranie tarcz zegarka z aplikacji Galeria**

- **1** Otwórz aplikację **Zdrowie Huawei**, przejdź na ekran szczegółów urządzenia i wybierz kolejno **Więcej** > **Moje** > **Na zegarku** > **Galeria**, aby uzyskać dostęp do ekranu ustawień tarcz zegarka z aplikacji Galeria.
- **2** Dotknij symbolu **+** i wybierz pozycję **Aparat** lub **Galeria** jako metodę przekazywania obrazu.
- **3** Dotknij symbolu **√** prawym górnym rogu i dotknij pozycji **Zapisz**. Wybrany obraz zostanie wyświetlony jako tarcza zegarka.
	- Jeśli przekażesz kilka obrazów, możesz dotykać tarczy zegarka, aby przełączać się między nimi.

#### **Inne ustawienia**

Na ekranie ustawień tarczy zegarka **Galeria** na telefonie:

- Dotknij opcji **Styl** i **Układ**, aby ustawić styl oraz pozycję wyświetlania daty i godziny na tarczy zegarka z aplikacji Galeria.
- Dotknij ikony z krzyżykiem w prawym górnym rogu wybranego zdjęcia, aby je usunąć.

# **Ēʲ½ poziomu wodoodporności i pyłoszczelności oraz opis scenariusza użytkowania urządzeń ubieralnych**

Odporność na wodę i pył oznacza, że urządzenie ubieralne jest chronione przed przedostawaniem się wody i pyłu do wnętrza oraz uszkodzeniem części wewnętrznych oraz płyty głównej.

W opisanych poniżej scenariuszach testowych normalna temperatura wynosi od 15°C do 35°C, wilgotność względna od 25% do 75%, a ciśnienie atmosferyczne od 86 kPa do 106 kPa (standardowe ciśnienie atmosferyczne wynosi 101,325 kPa).

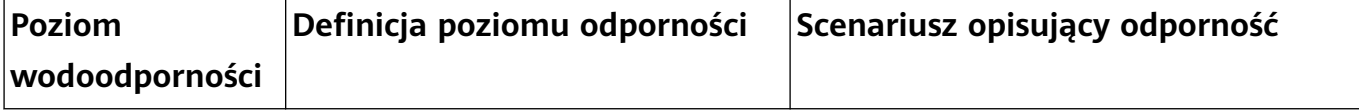

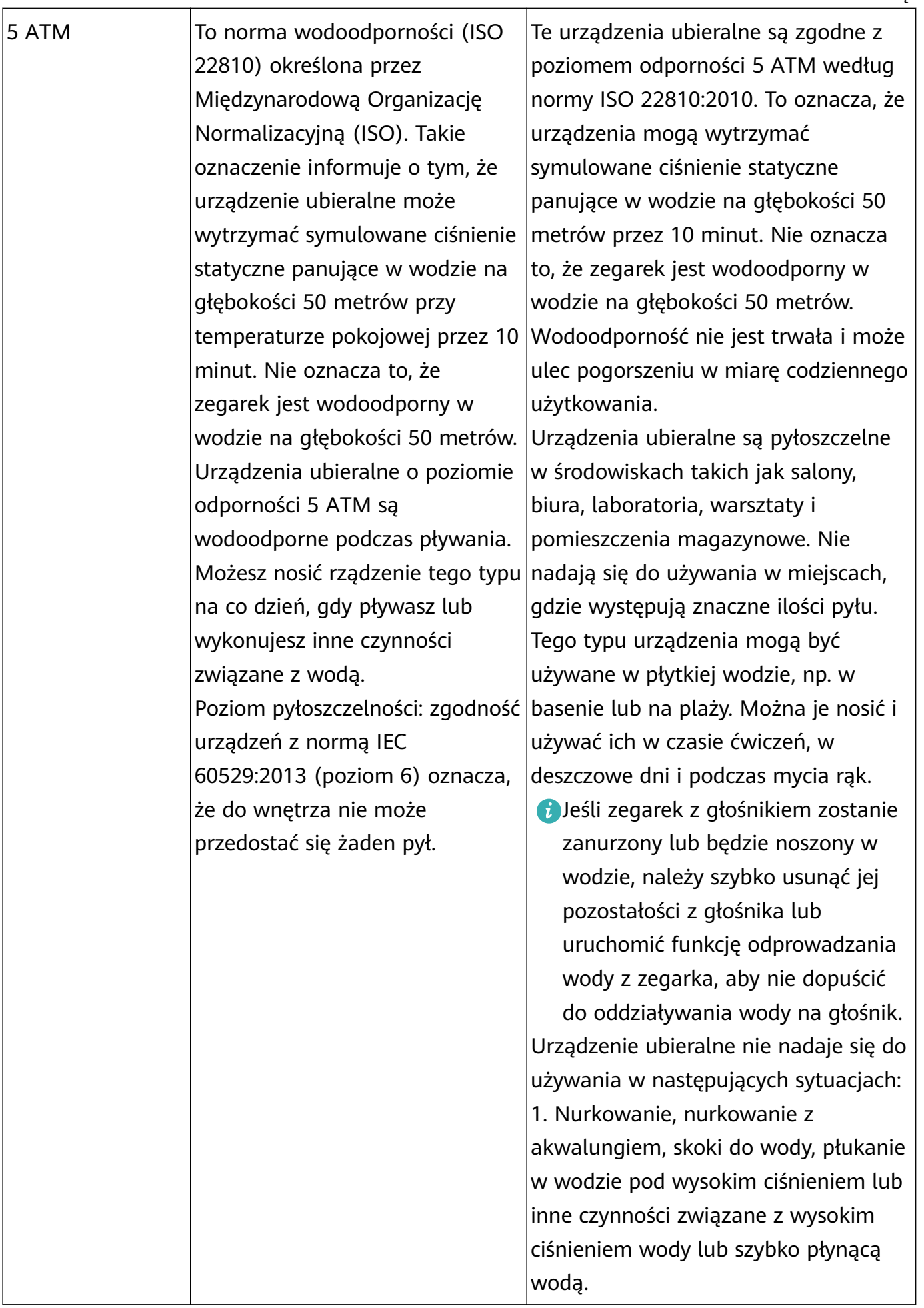

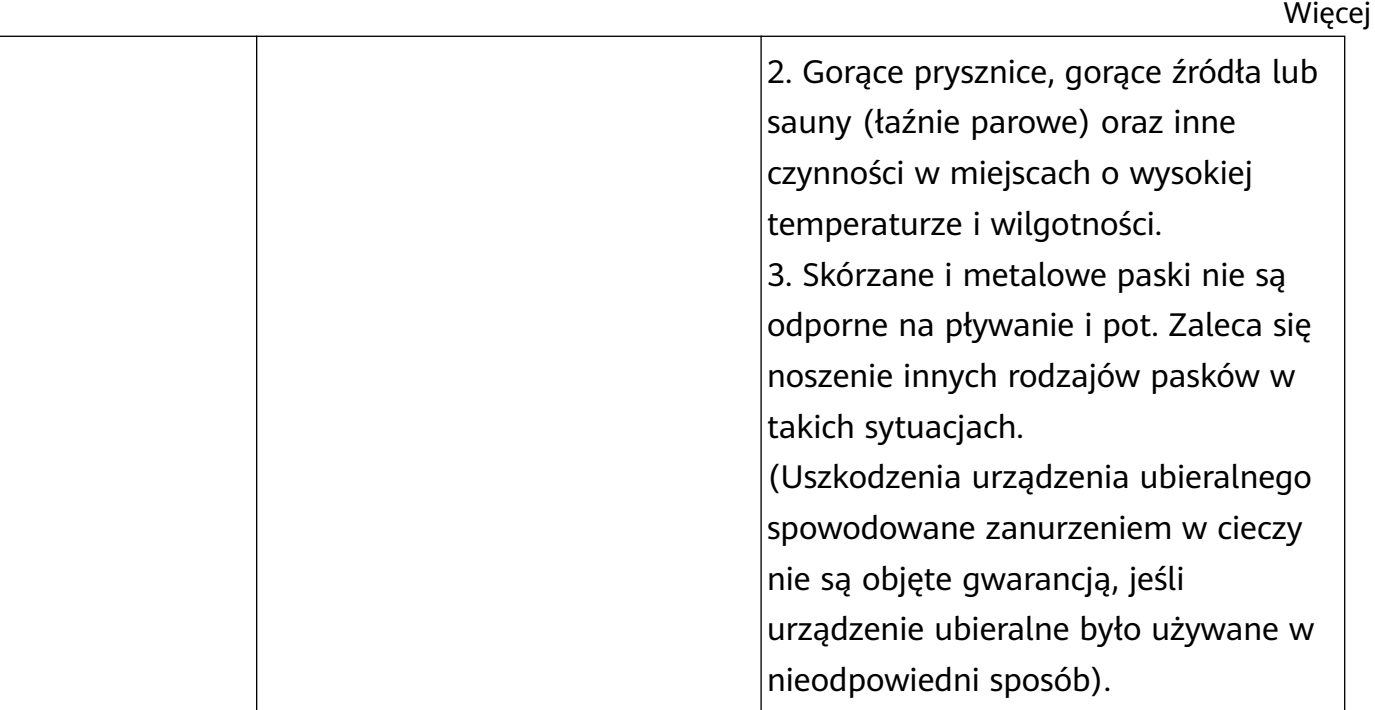

Wodoodporność nie jest trwała i z czasem może ulec obniżeniu. Należy unikać poniższych sytuacji, które mogą wpłynąć na wodoodporność urządzeń ubieralnych. Uszkodzenia spowodowane przez zanurzenie w cieczy nie są objęte gwarancją.

Zrzucenie urządzenia z dużej wysokości lub jego uderzenie przez inne przedmioty.

Rozmontowanie lub naprawa urządzenia ubieralnego poza autoryzowanym sklepem Huawei.

Wystawianie urządzenia na działanie substancji zasadowych, takich jak mydło lub woda z mydłem pod prysznicem lub w wannie.

Wystawianie urządzenia na działanie perfum, rozpuszczalników, detergentów, substancji kwasowych, pestycydów, emulsji, środków przeciwsłonecznych, nawilżaczy lub farb do włosów.

Naciskanie przycisków urządzenia lub jego używanie pod wodą.

Ładowanie urządzenia, gdy jest mokre.

Funkcje wodoodporności i pyłoszczelności dotyczą tylko korpusu zegarka. Inne części, takie jak pasek, podstawka do ładowania lub rama, nie są wodoodporne ani pyłoszczelne. Produktu należy używać zgodnie z podręcznikiem użytkownika dostępnym w oficjalnej witrynie firmy Huawei lub skróconą instrukcją obsługi dostarczoną wraz z produktem. Darmowa obsługa gwarancyjna nie przysługuje w przypadku produktów uszkodzonych na skutek nieprawidłowego użytkowania.